# **GROUPON Goods"** DROP SHIP FTP DOCUMENTATION

Author: Ivan Ramirez Updated: October 7th, 2013 Audience: Merchants / Vendors

### **Overview**

The CommerceInterface (CI) FTP method allows Merchants / vendors to interact with the CI platform via FTP file transfers for orders and shipping tracking.

### **Frequency of Drops**

A vendor can configure their order drop frequency to every 1, 2, 3, or 4 hours. Once the orders have been exported, they will be flagged as exported in CI and these orders will not be included in future exports so it's important to pick up all the available files – rather than just the most recent one.

### **Frequency of Imports**

CI picks up any posted shipping confirmation files or inventory files 30 minutes after every hour.

### **Directory Structure**

Files intended for Merchants / Vendors to import and process such as orders will be placed in the /in/ directory on the FTP server. We recommend that Merchants / Vendors delete the order files on the FTP server once downloaded.

Files intended for CI to import and process such as ship confirmations (ASN, Tracking) should be placed in the /out/shipments/ directory. Once processed, CI will delete posted files.

CI automatically creates a copy of all the order files in the Archive directory (/in/archive/Year/Month). You can pull any old order files from this directory, but note that you are not able to delete any files from this directory.

### **Order File Structure**

Non-exported orders are placed into the /in/ directory in a .CSV file.

### **FTP Address, Settings & Credentials**

Access the FTP at **sftp.commerceinterface.com**. Your Partner Manager will set you up with an FTP and the username and password will be emailed to you directly.

# **GROUPON Goods"** DROP SHIP FTP DOCUMENTATION

### **Web User Interface Access**

You may also access the data via web UI at **scm.commerceinterface.com**. When an account is created for your company, a username and password for the UI is also created and emailed to you.

### **Orders CSV**

The Orders CSV is a comma-separated file containing order information for previously non-exported orders. Each line represents a line item so care should be taken when shipping to aggregate orders with the same **groupon\_number** into the same shipment whenever possible.

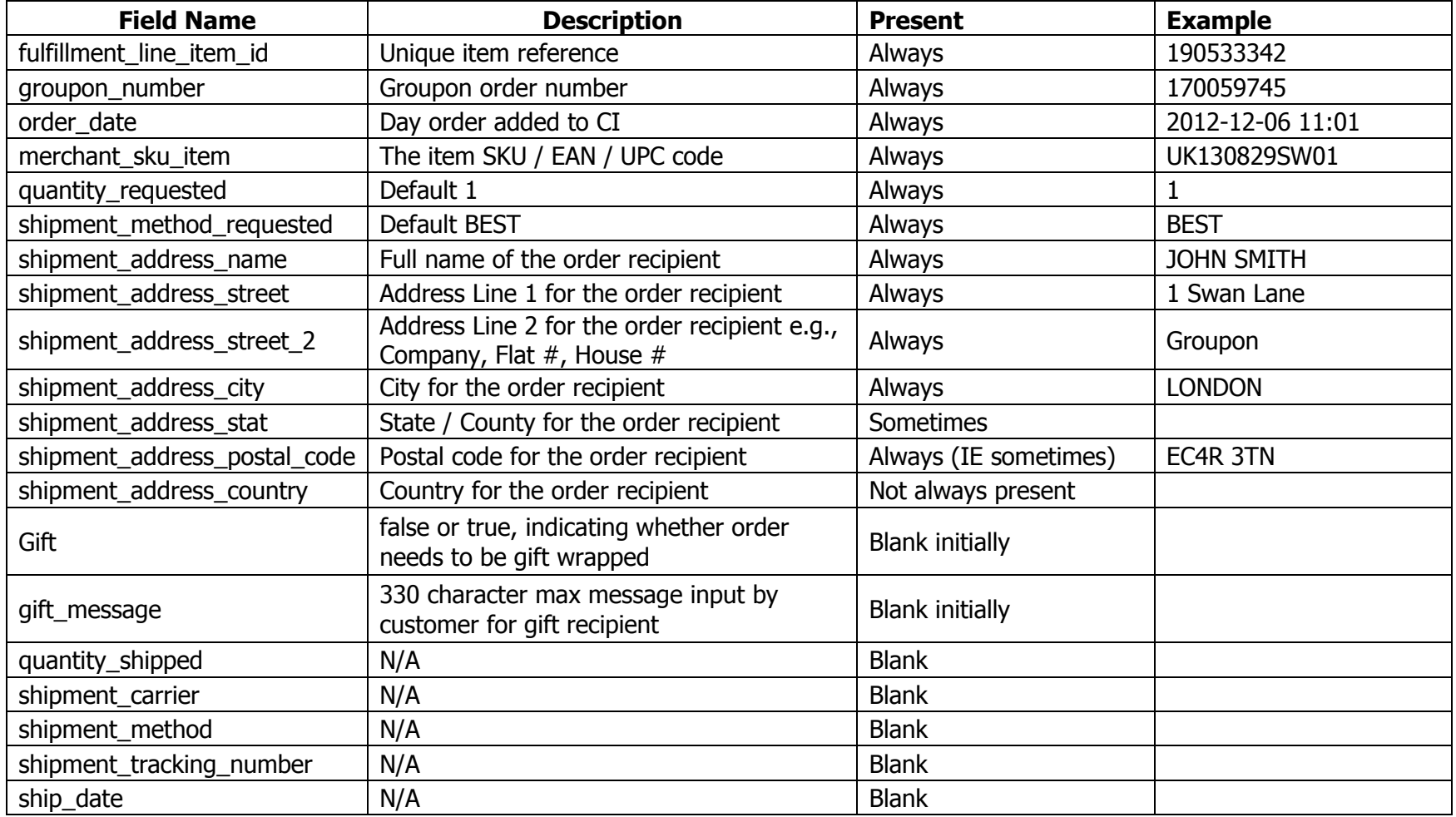

# **GROUPONGOODS** DROP SHIP FTP DOCUMENTATION

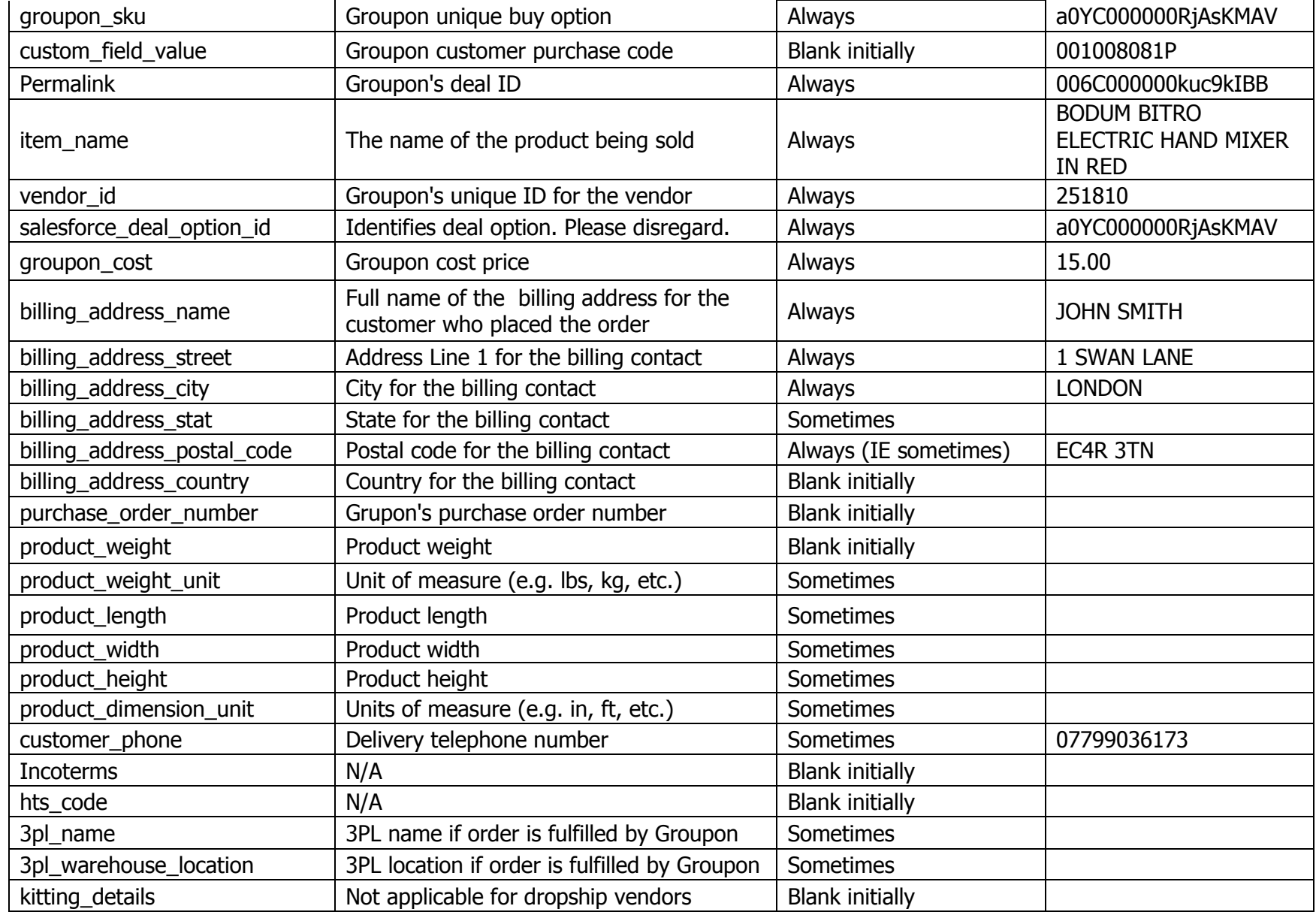

# **GROUPONGOODS** DROP SHIP FTP DOCUMENTATION

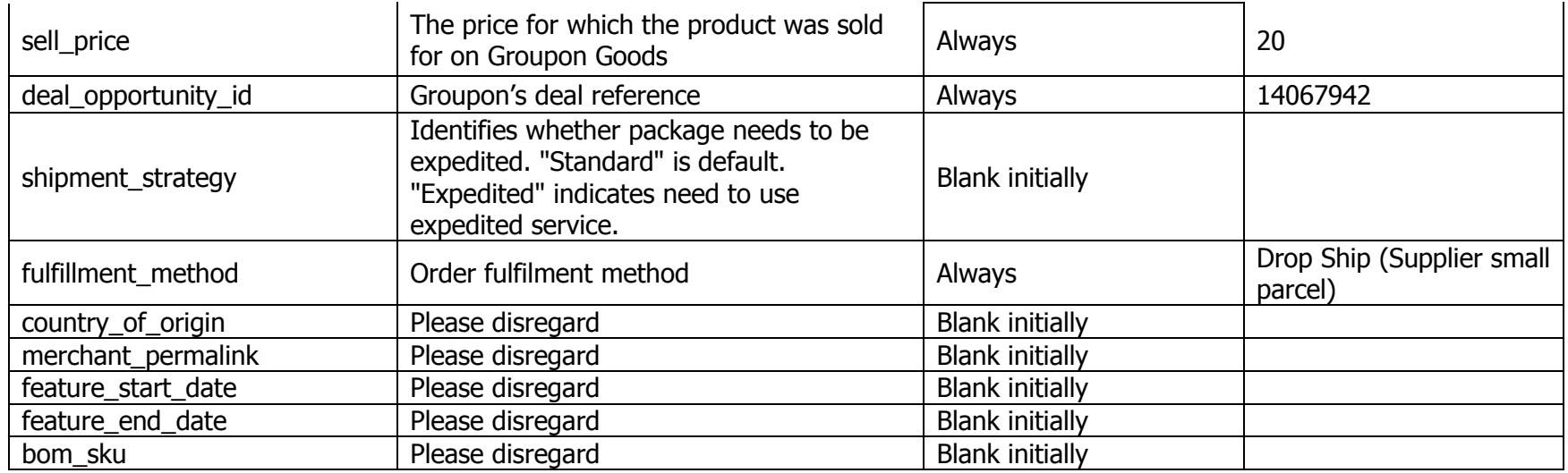

# **GROUPON Goods"** DROP SHIP FTP DOCUMENTATION

## **Shipping Confirmation CSV**

The ship confirmations (Tracking) CSV file should be returned with the data shown in the field definition table below. Please ensure the field headings match exactly. Please use consignment number by default for "tracking 1".

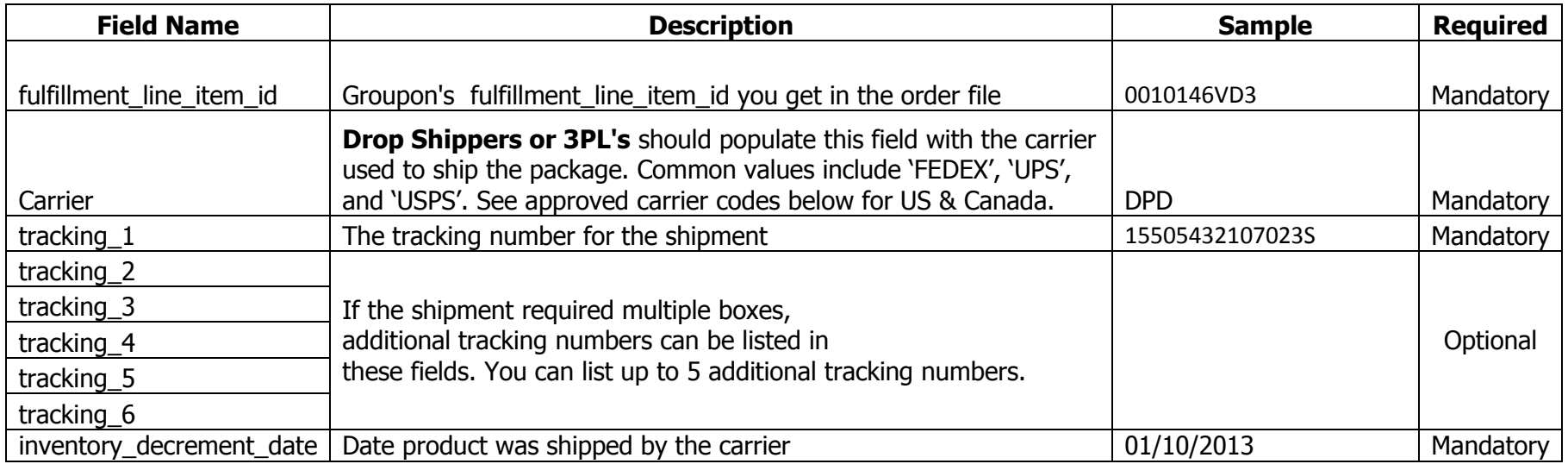

**NOTE: If you're automating the shipping confirmation file post to the FTP, we recommend you write the file to include all the tracking headers, so if you ever have a line item with multiple tracking's, then you will be able to simply populate that field with out the need to rewrite the file when you learn that some line items have multiple tracking's and the reason the file is not process correctly, is because you have a shipping file with the minimum/mandatory fields.** 

# **GROUPON Goods** DROP SHIP FTP DOCUMENTATION

### **Shipping Confirmation Alerts**

If CommerceInterface encounters any errors when processing your shipping confirmation data, the system will send you an email from **[noreply@commerceinterfce.com](mailto:noreply@commerceinterfce.com)** letting you know what file had the errors. We will process all successful line items and notify you of any that contained errors. We will also drop a file with the error line items into the error folder within the shipments directory (**out/shipments/error**).

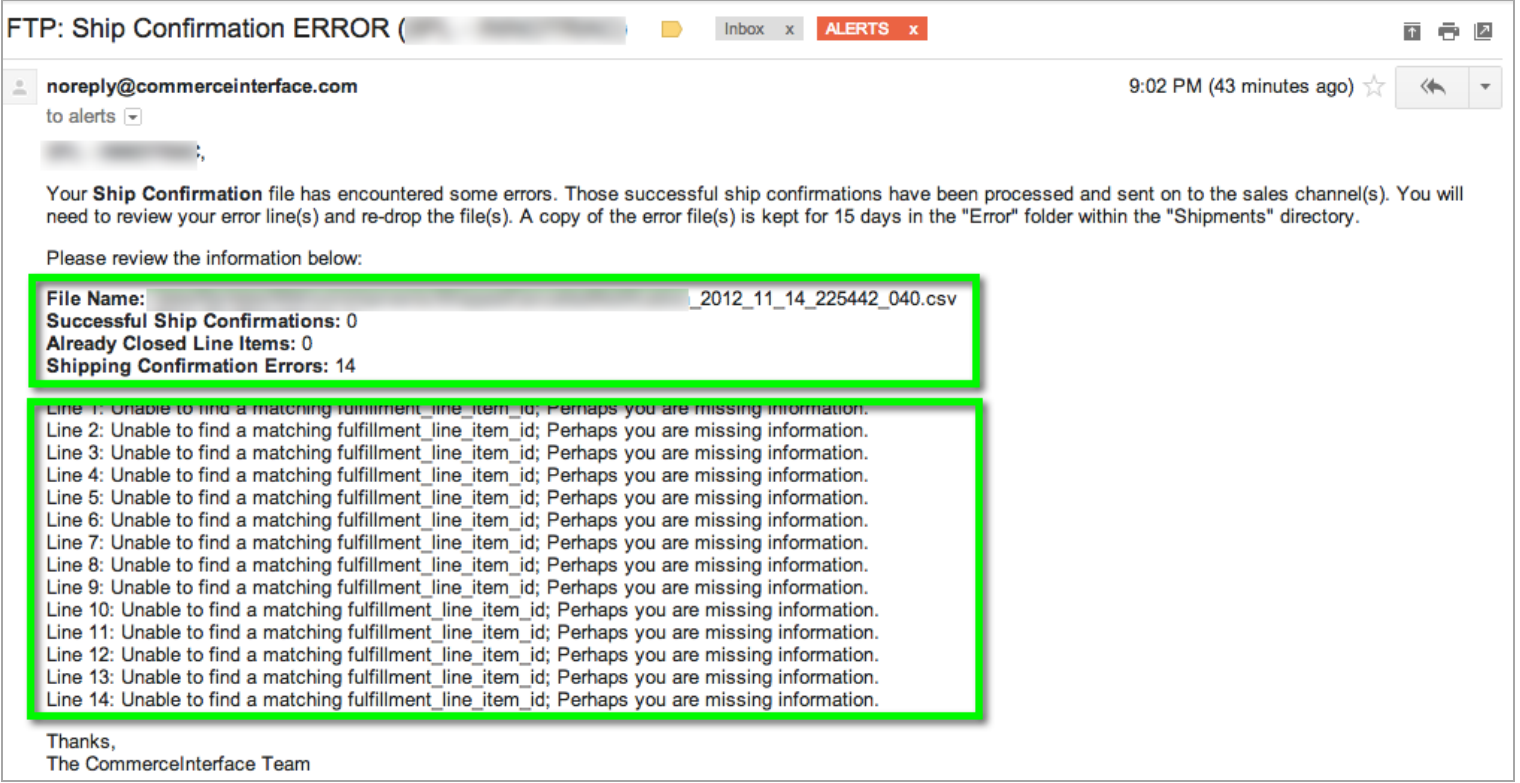

# **CROUPONGOODS** DROP SHIP FTP DOCUMENTATION

### **Auto Archiving**

CommerceInterface auto archives all the order FTP order files we drop. **Drop Shippers** can use these archives to re-pull any file they may need. When we drop an order file we also drop a copy of that order file into the **Archive** folder within the **/in** directory. We have an organised folder structure with Archive, where we will separate the files by year and month. Please see the screenshot below for an example of where these files archive files can be found. Note that this **Archive** directory in ONLY read access, which means we allow you to view the files and you can export the file. However, you will not be able to remove to add any files to this directory.

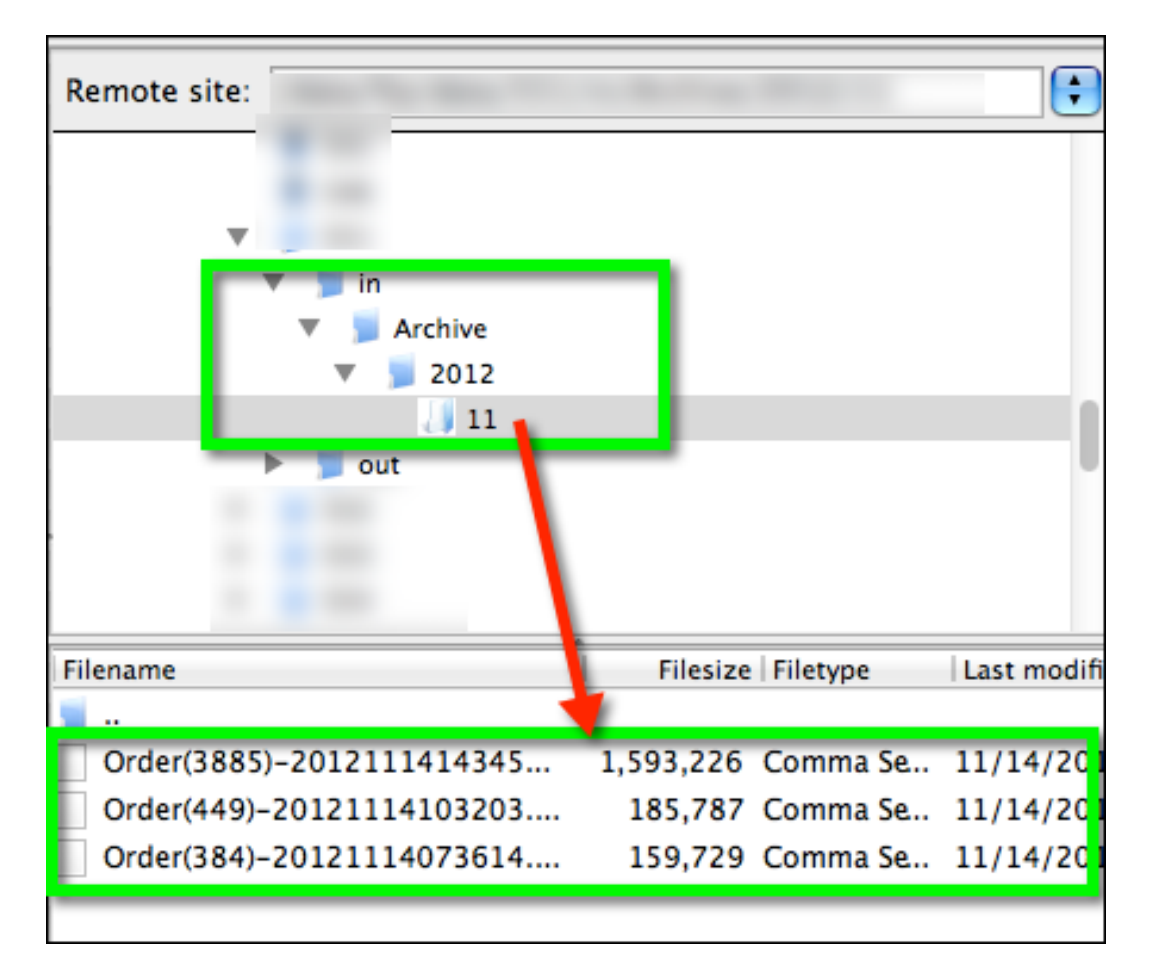

## **GROUPON Goods** DROP SHIP FTP DOCUMENTATION

### **Approved Carrier Codes**

When using the Ship Confirmation file, you will need to populate the carrier column with the correct **Carrier Code**. To obtain the list of carrier codes, login to the UI, go to the **Reports** section and export the list of carrier codes for your country.

**NOTE: If there is a carrier you use that's not listed here, please contact your Groupon account manager and request that we get this carrier added. It's important that you make this request ahead of time and not the day the shipping confirmations are due. We need at least 2 business days to properly support a new carrier**